version-11-08 serveur-11-08 administrateur backup sauvegarde

# **Créer et gérer un disque usb externe de sauvegarde**

Chaque nuit le serveur duplique son disque dur principal vers le secondaire. Il peut également lancer une sauvegarde externe sur un disque usb connecté au serveur à la seule condition que ce disque externe ait une partition linux (ext3 ou ext4) avec le label "abuleduprobackup".

# **Détails sur la création du disque de backup**

- Connectez le disque USB sur un ordinateur "linux" classique
- Lancez le logiciel de partitionnement, par exemple gparted (Système / Administration / gparted)
- Suivez les étapes ci-dessous

Vous devez avoir un système de partition de type "msdos" et surtout pas GPT. Le système GPT est utilisé par défaut sur les systèmes modernes …

1. Choisissez bien le disque usb externe ! Si vous vous trompez vous pourriez supprimer toutes vos données !!!

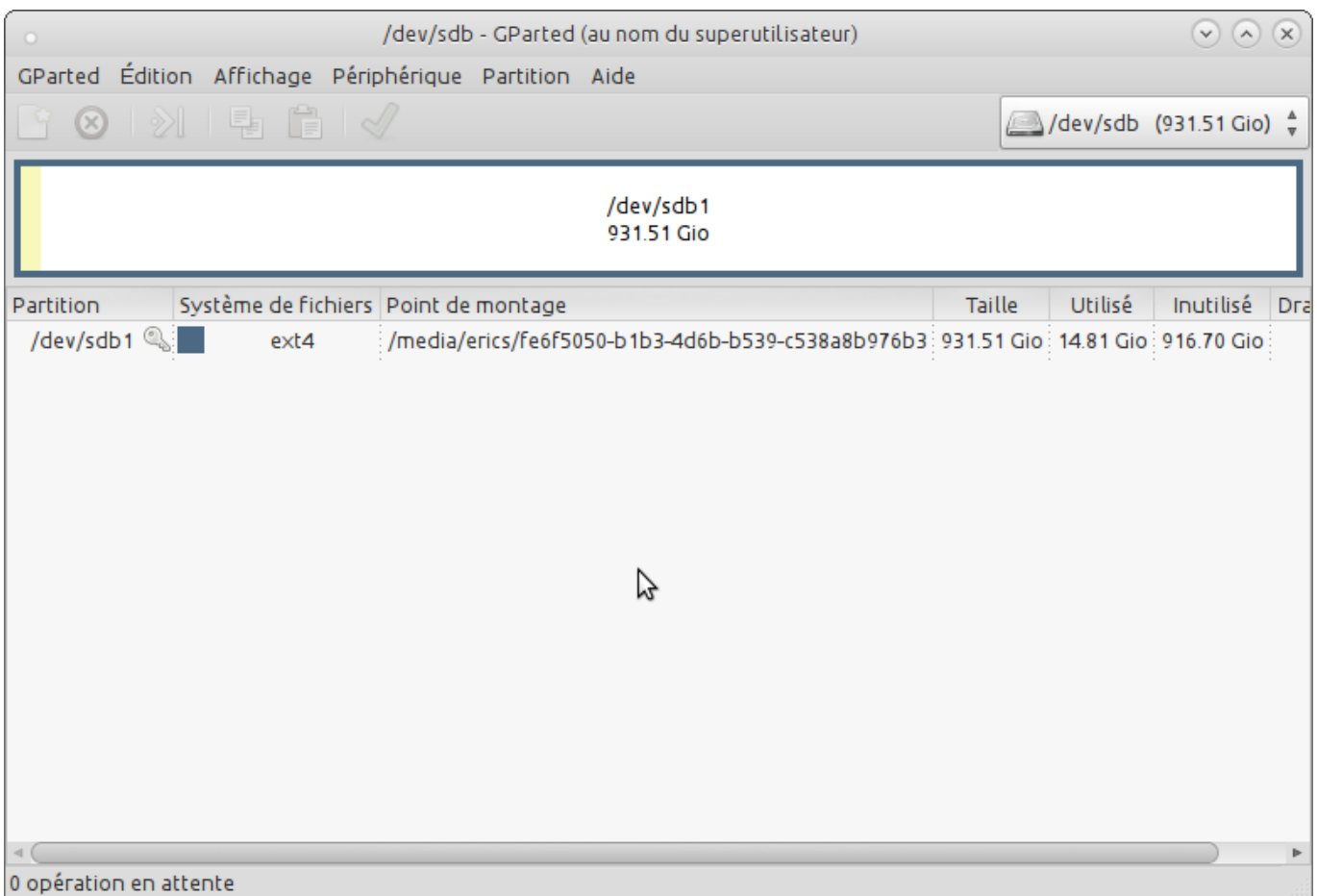

2. Si la partition est actuellement "montée" pensez à la "démonter"

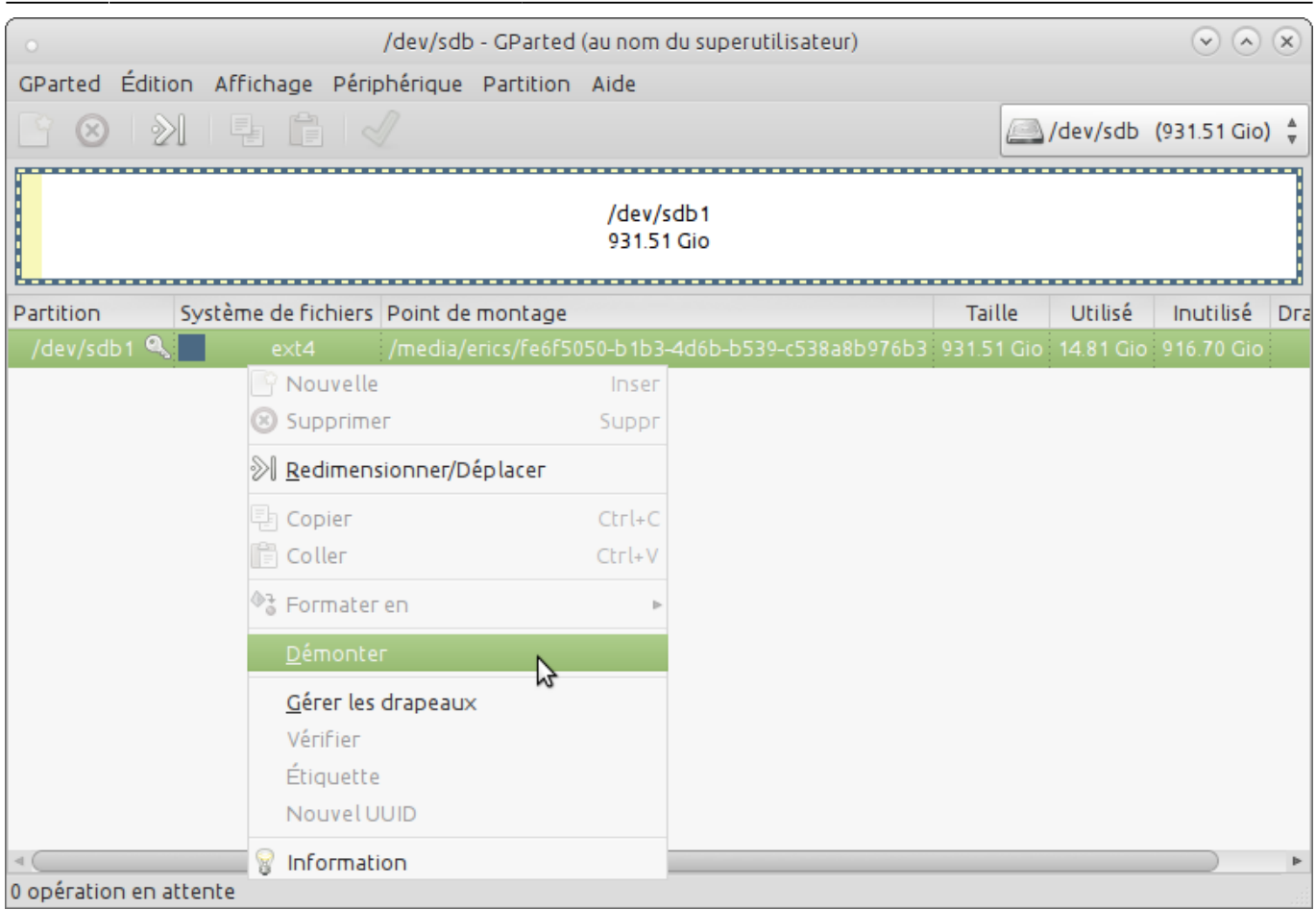

### 3. Supprimez la ou les partitions existantes sur ce disque

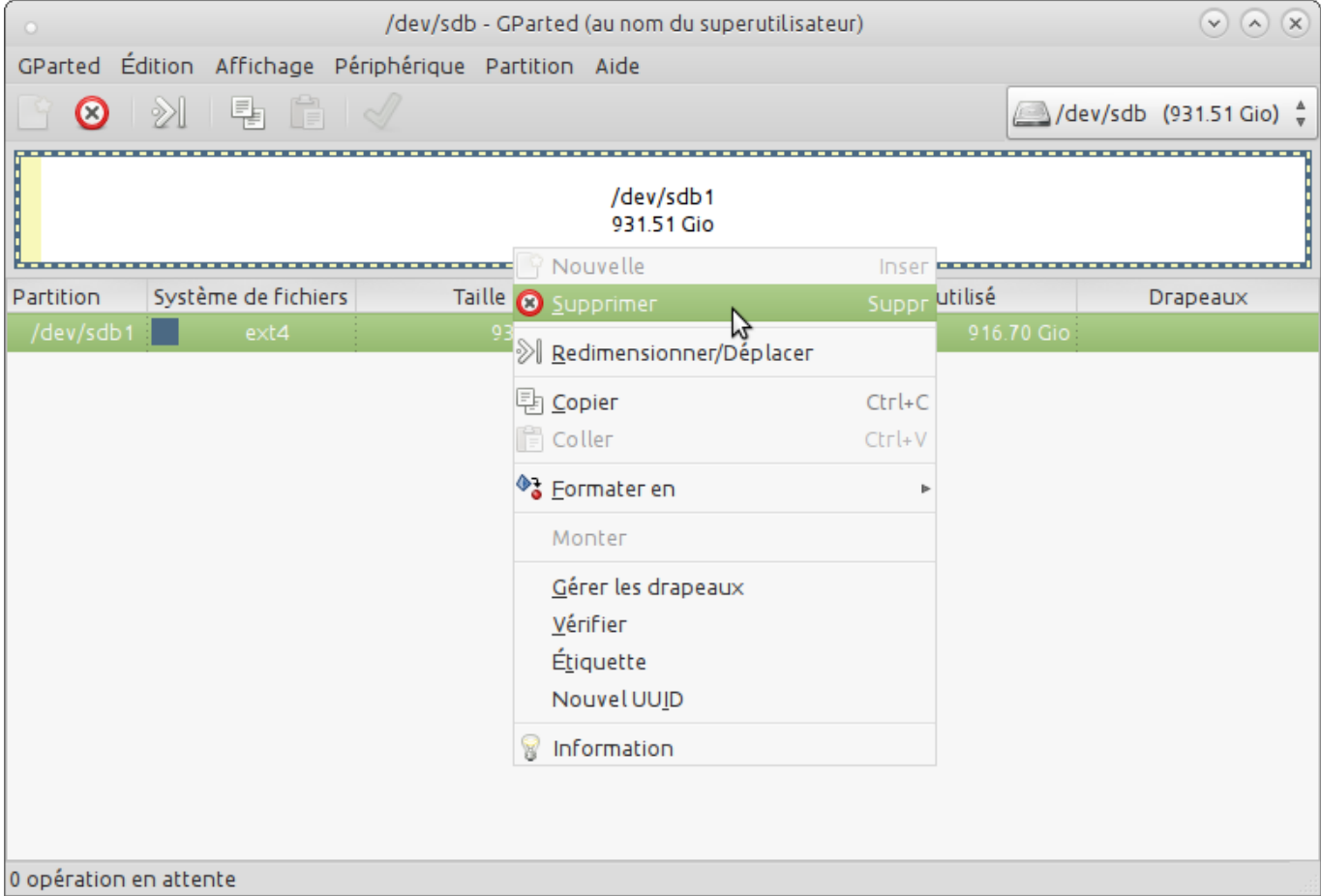

## 4. Créez une nouvelle partition

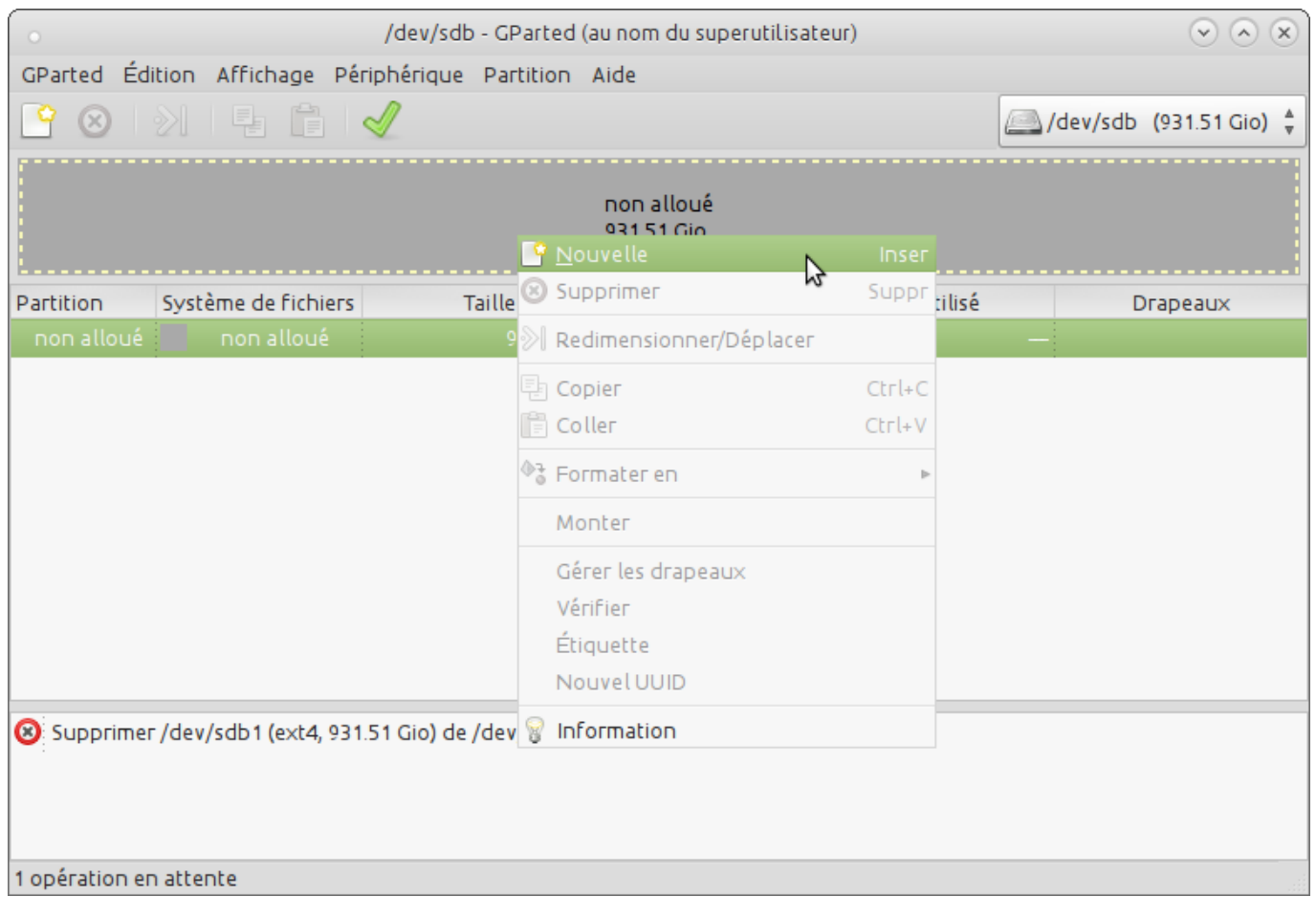

Last update: 2016/11/25 11.08:administrateur:ajout\_disque\_usb\_backup https://docs.abuledu.org/11.08/administrateur/ajout\_disque\_usb\_backup?rev=1480071705 12:01

#### 5. Partition de type ext4 dont l'étiquette est **abuleduprobackup**

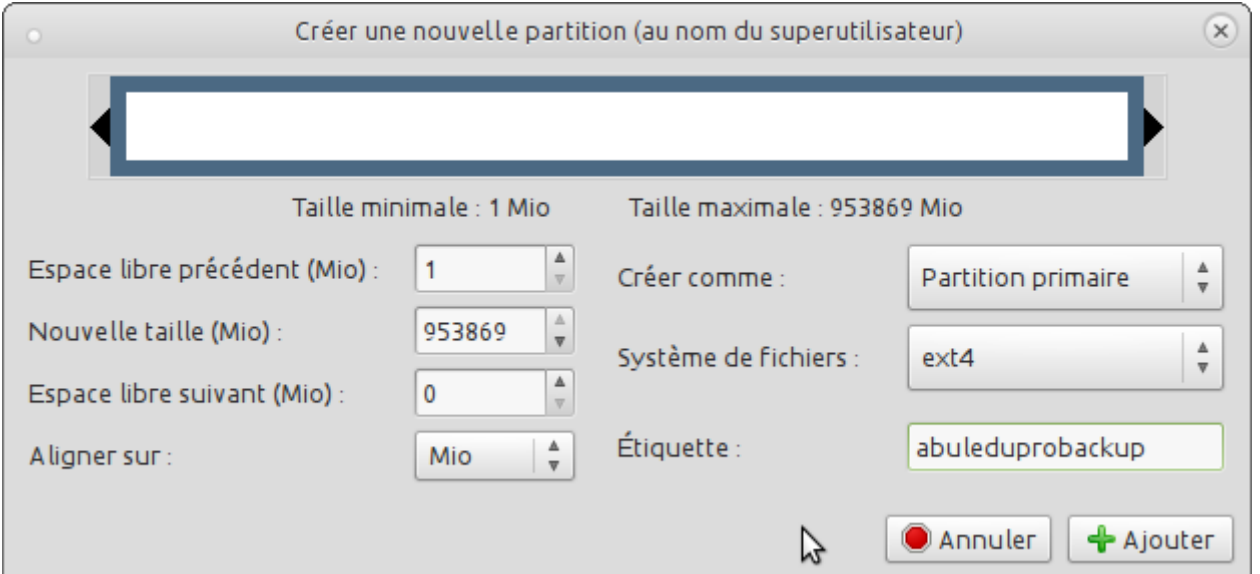

6. N'oubliez pas d'appliquer les modifications, c'est tout votre disque est maintenant prêt pour recevoir des sauvegardes !

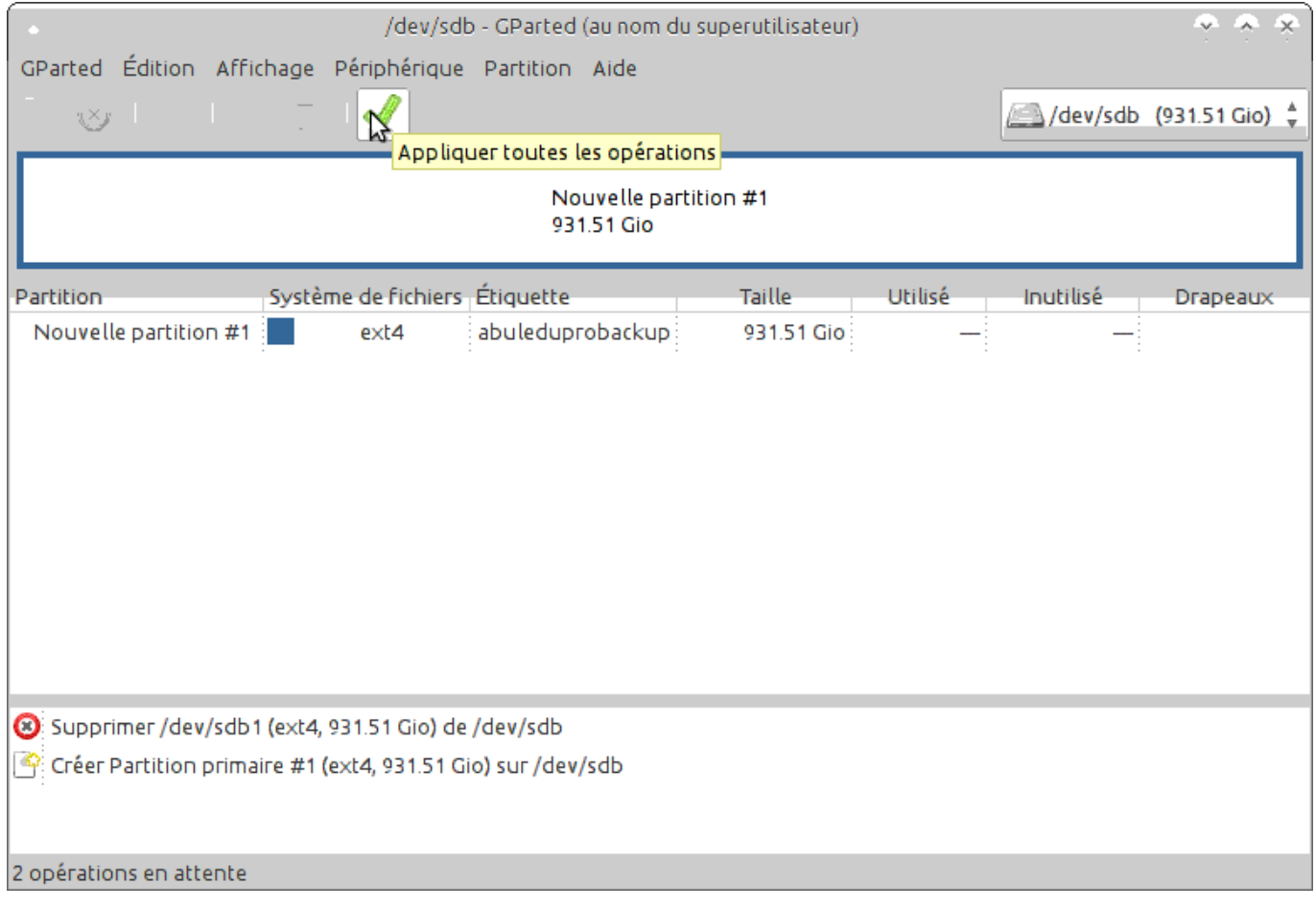

## **Lancer la sauvegarde**

La sauvegarde est lancée manuellement chaque nuit mais vous pouvez lancer la sauvegarde manuellement si vous voulez.

Vous pouvez lancer manuellement la sauvegarde externe à l'aide de la commande suivante à l'aide du compte root sur le serveur.

horizon-external-backup.sh

From: <https://docs.abuledu.org/>- **La documentation d'AbulÉdu**

Permanent link: **[https://docs.abuledu.org/11.08/administrateur/ajout\\_disque\\_usb\\_backup?rev=1480071705](https://docs.abuledu.org/11.08/administrateur/ajout_disque_usb_backup?rev=1480071705)**

Last update: **2016/11/25 12:01**

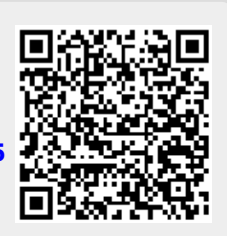